# **PARTICIPATING IN A SELECTIVE LOTTERY**

Registration & Student Records will inform students of their eligibility to participate in the lottery at the appropriate time.

#### 1. Log on to **SOLARIS**

2. Click the active lottery associated with your account under **Lotteries:**

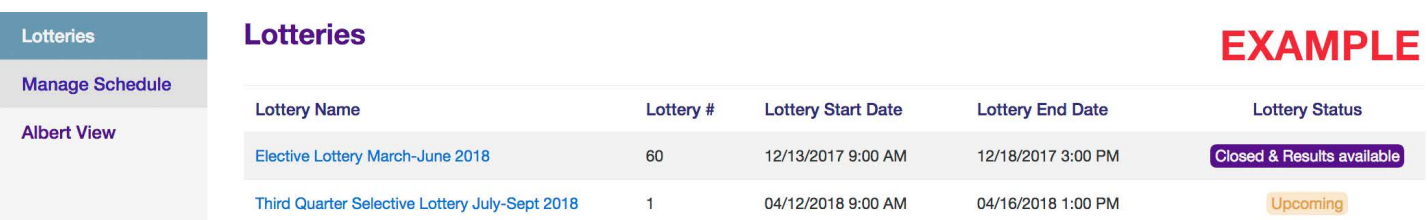

3. Once the lottery begins you should see the following screen:

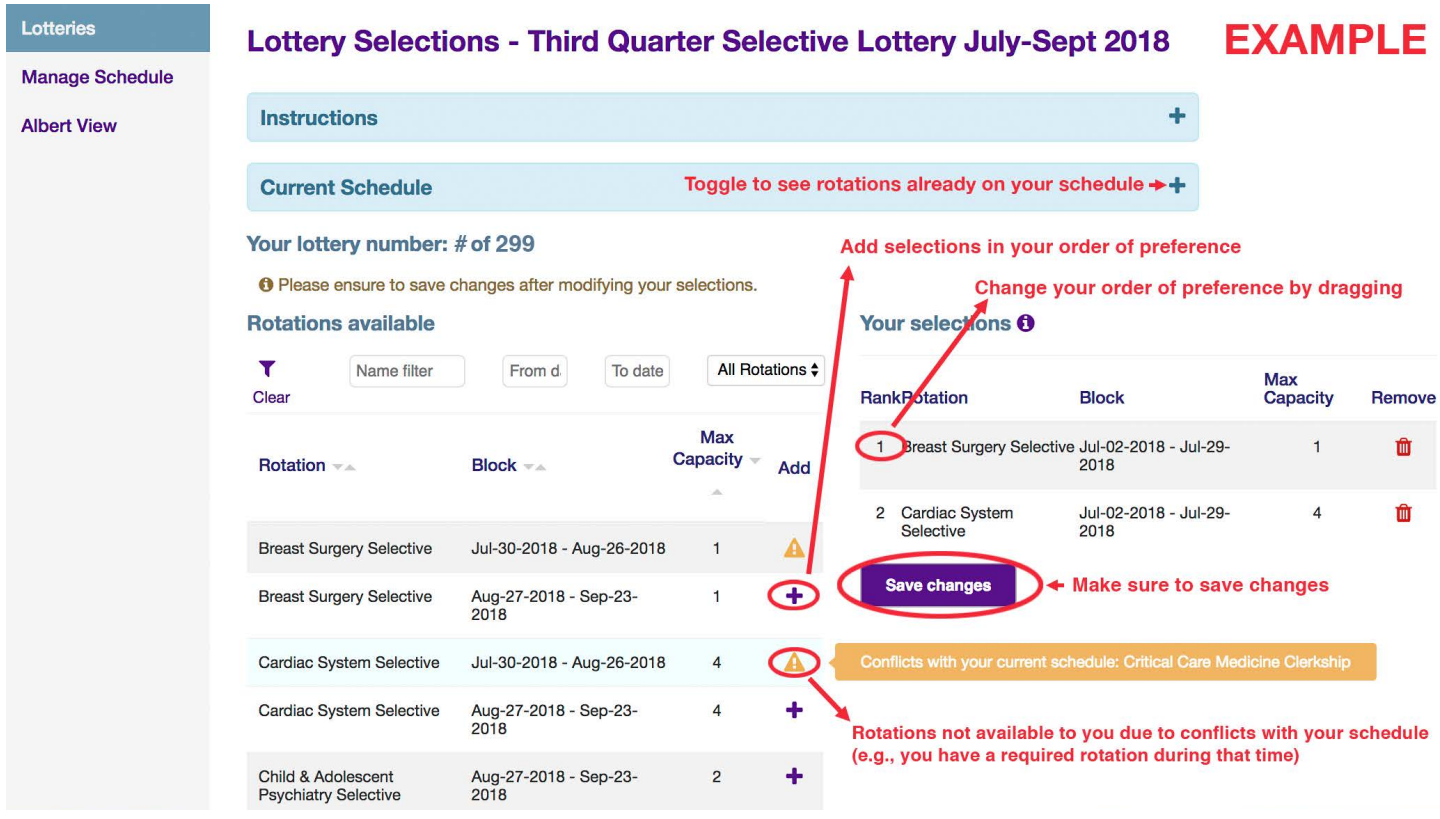

4. Rank Selective choices in your order of preference by selecting **Add** (**+**). The selected rotations will appear in **Your selections** column on the right. **Important considerations:**

- **•** Toggle **Current Schedule** to see rotations currently on your schedule.
- **•** You can change the order of your preferred selections by dragging and dropping.
- **•** You will not be able to select certain rotations due to conflicts with your schedule (e.g. you have a required rotation during a particular block.)
- **•** The lottery may be unavailable between 2AM 4AM during the nightly database refresh.

5. Make sure to **"Save changes"** to save your selections.

6. You may make changes to your selections up until the deadline at which point your selections will be finalized.

## **PARTICIPATING IN A SELECTIVE LOTTERY**

Registration & Student Records will inform students of their eligibility to participate in the lottery at the appropriate time.

### **Frequently Asked Questions**

#### **Where do I find Selective offerings and dates?**

On the Registrar's section of the website.

#### **How does the lottery work?**

The program generates a random lottery number for each student which is used to assign Selectives in order of priority. The program works in a "loop" fashion. That is, it begins with lottery number 1 and continues to the last lottery number assigning one Selective per person. It then reverses order and repeats the process assign-ing one Selective per person until all the choices are exhausted.

#### **If the program looks at my first choice and it is unavailable will it "skip" me and go on to the next lottery number?**

No. The program stays with your choices until a Selective is assigned regardless of the number of the choice, or until all your choices are exhausted. For example: Breast Surgery Selective is listed as your first choice. When the system looks at your selections if the first choice is unavailable it will look at number two. Assuming that choice is available it will be assigned to you and the program will leave and go on to the next lottery number. When the system returns to you on the next round the system will begin with choice number three but will disregard it because it has already been assigned to you and will begin with choice number four.

### **Is it possible to get assigned the same Selective twice?**

No.

#### **Is it possible to get assigned two different Selectives?**

Yes, if you have two Selective blocks available and you make choices for both those blocks.

#### **Am I committed to any Selective that I get from the lottery?**

After the initial Add/Drop period ends you are committed to take any Selective for which you are scheduled at that point.

#### **Do Selectives have minimum numbers required to run?**

Yes, and periodically we are unable to offer a Selective it does not meet the minimum number. If the Selective you've chosen does not meet the minimum requirements you will be notified by Registration & Student Records.